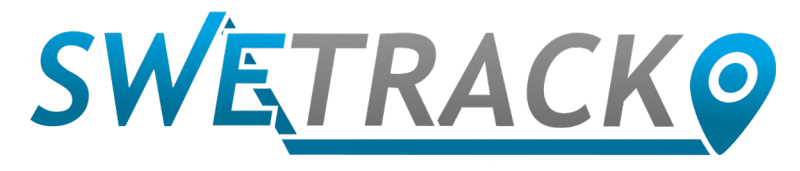

### MaxiTracker

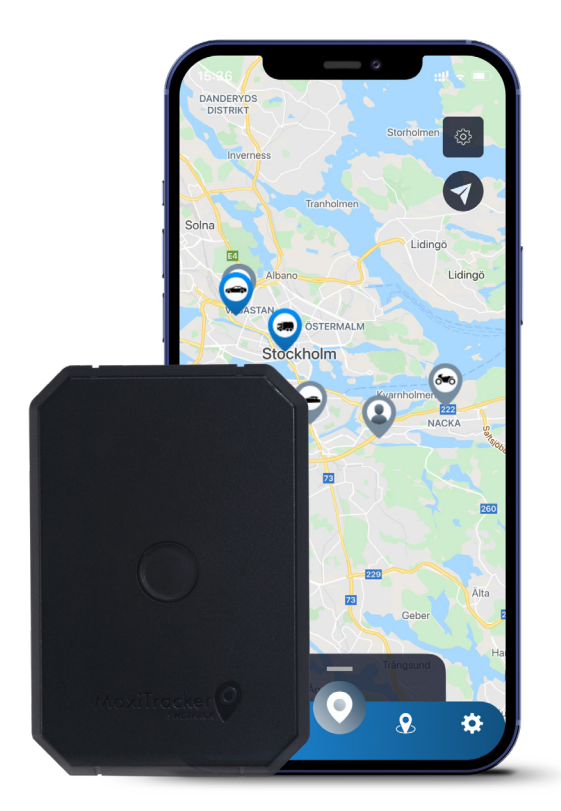

## **Manual de utilizare**

Issued by SweTrack Electronics AB Version 2.1 2021-10-22

### **Introducere**

Vă mulțumim că ați ales MaxiTracker de la SweTrack.

Acest vă introduce în utilizarea produsului și vă permite să vă familiarizați cu produsului. Citiți cu atenție manualul înainte de a începe să utilizați produsul. Puteți găsi mai multe informații, precum și informații de contact, în centrul nostru de asistență [www.swetrack.](http://www.swetrack.com/support) [com/support.](http://www.swetrack.com/support) 

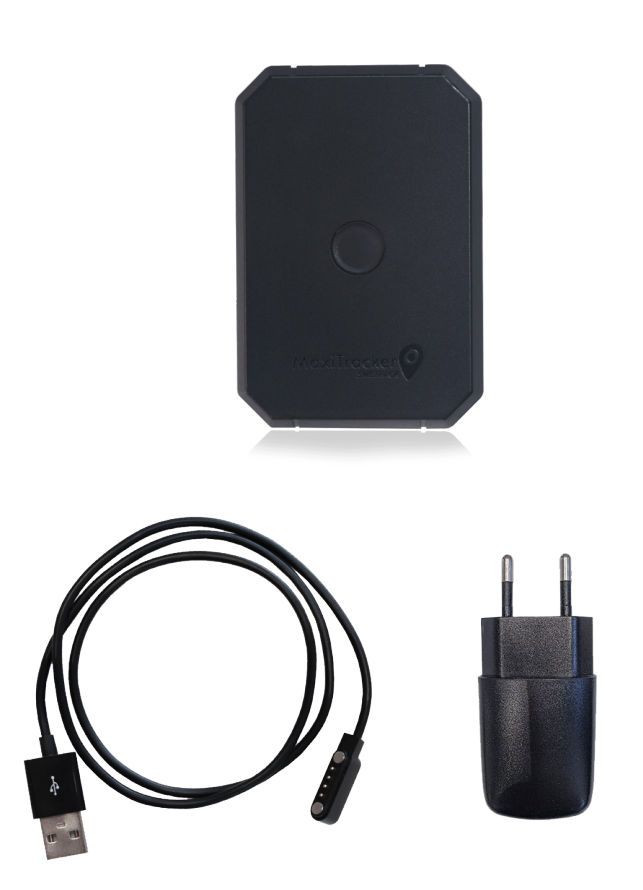

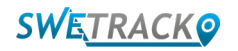

### **Indicatoare și butoane LED**

Indicatorul de semnal mobil clipește rapid când dispozitivul caută semnal și clipește mai încet când dispozitivul este conectat la rețeaua mobilă. Indicatorul de alimentare clipește rapid când bateria se descarcă și clipește mai încet când bateria este încărcată și are tensiune normală. La încărcare, indicatorul se aprinde constant până când încărcarea este completă. Indicatorul GPS clipește când localizarea este în curs și este oprit când nu este în curs de localizare.

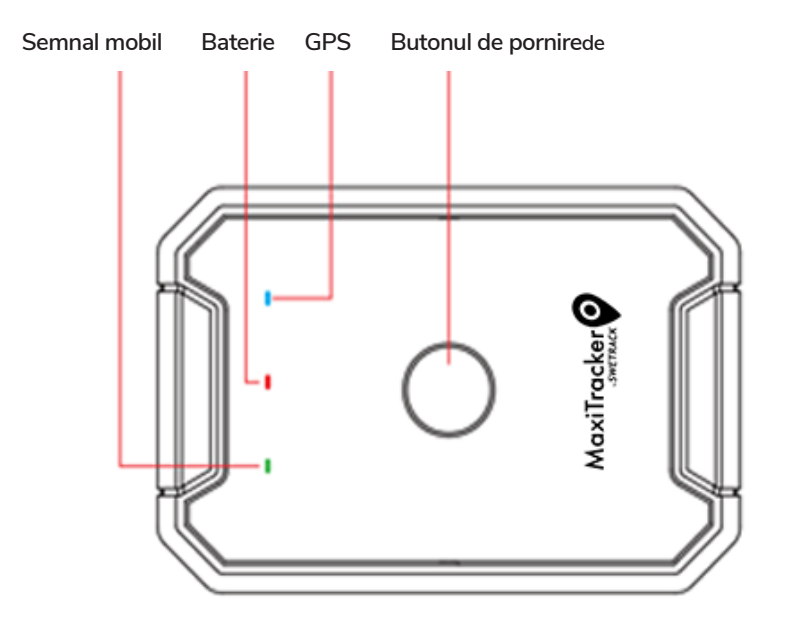

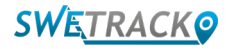

# **Încărcare și pornire**

Înainte de a utiliza produsul, încărcați bateria timp de cel puțin 3 ore. Conectați un capăt al cablului USB la mufa de încărcare a produsului, așa cum este ilustrat mai jos, și celălalt capăt al cablului la un încărcător de perete cu mufă USB. Indicatorul de alimentare va fi static când produsul se încarcă. Când produsul este complet încărcat, indicatorul va începe să clipească în schimb. Când produsul este încărcat, deconectați încărcătorul și porniți produsul ținând apăsat butonul de alimentare timp de aproximativ 3 secunde până când LED-urile încep să clipească. Pentru a opri produsul, țineți apăsat butonul de alimentare până când LED-urile se sting. Acum puteți plasa transmițătorul de urmărire pe obiectul urmărit și treceți la pagina următoare a acestui manual.

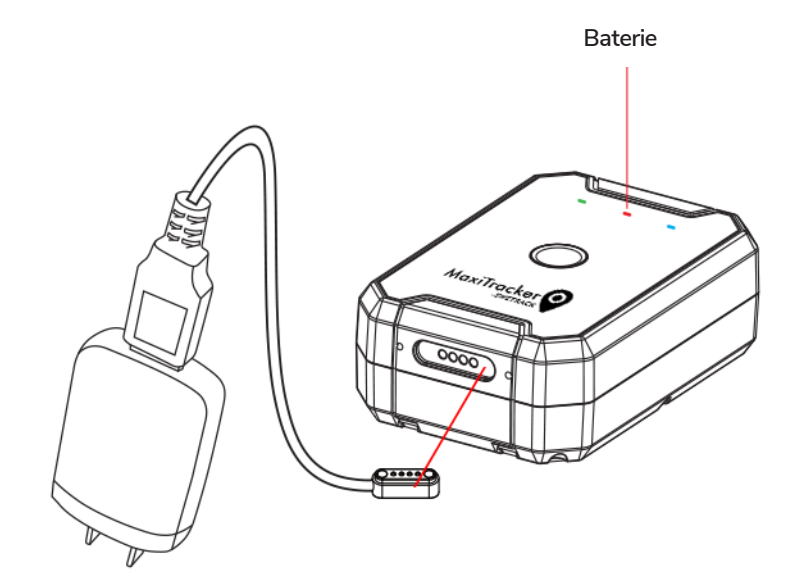

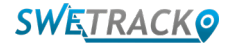

### **Creați un cont în aplicația**

O MaxiTracker é controlado através do aplicativo SweTrack Live. No aplicativo SweTrack Live, você poderá visualizar a localização atual do dispositivo, habilitar geocercas, solicitar histórico de localização e muito mais.

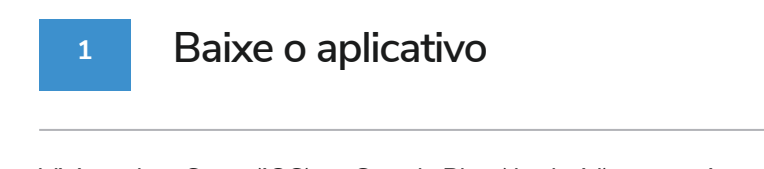

Visite a App Store (iOS) ou Google Play (Android) e pesquise por SweTrack Live. O aplicativo é gratuito.

### **2 Crie uma conta**

Uma vez iniciado o aplicativo, selecione **Criar Conta** na parte inferior da tela de acesso. Em seguida, insira seu nome, e-mail e escolha uma senha. Feito isso, você deverá, então, inserir o número IMEI do dispositivo. O modo mais simples de fazer isso é clicar no botão **Scanner** e captar, com a câmera do dispositivo móvel direcionada para o código de barras IMEI na parte de trás do produto. Você pode também selecionar **Texto** e digitar o número IMEI manualmente.

Uma vez preenchidos todos os campos, clique no botão **Criar Conta**. Em seguida, acesse sua conta para iniciar uma sessão no aplicativo usando o seu e-mail e a senha escolhida.

**3**

### **Use o SweTrack Live a partir de um computador**

O SweTrack Live também pode ser usado no navegador em um PC ou Mac. Para visitar o SweTrack Live em seu computador, dirija-se ao site [www.swetrack.com/live/](http://www.swetrack.com/live/) no seu navegador. Utilize as mesmas informações de acesso à conta para iniciar uma sessão na versão móvel do aplicativo.

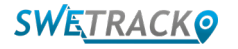

### **Abonați-vă la un abonament de trafic de date**

MaxiTracker necesită un plan de date activ pentru ca traficul de date mobile să funcționeze. Planul de date include urmărire nelimitată în toată Europa. Fără date mobile, produsul nu poate comunica cu internetul și nu vă poate transfera datele de poziție.

**1 Cum mă înscriu pentru un abonament?**

1. Accesați aplicația web [www.swetrack.com/live](http://www.swetrack.com/live) și conectați-vă la contul dvs. Dacă nu aveți un cont, faceți clic pe **"Înregistrare"**, urmați instrucțiunile și apoi conectați-vă.

2. Mergeți la pagina **"Planurile de date"** și faceți clic pe **"Cardurile mele"**.

3. Faceți clic pe **"AdăugațI o nouă carte"** și apoi completați detaliile cardului. Apoi faceți clic pe butonul albastru **"Salvare"**.

4. Apoi faceți clic pe **"Dispozitive fără plan de date"** fila.

5. Selectați dispozitivul sau dispozitivele pentru care doriți să creați un plan de date și apoi faceți clic pe **"Activați planul de date"**.

**2 Anulare plan de date**

1. Accesați aplicația web [www.swetrack.com/live](http://www.swetrack.com/live) și conectați-vă la contul dvs.

2. Accesați pagina **"Planurile de date"** și faceți clic pe **"Dispozitive cu plan de date"**

3. Selectați dispozitivele pe care doriți să anulați un plan de date, apoi faceți clic pe **"Anulați planul de date"**

Planul de date / planurile de date vor fi acum anulate și nu vor fi reînnoite până nu alegeți să le reactivați accesând fila **"Dispozitive fără plan de date"** și făcând clic pe **"Activați planul de date"**.

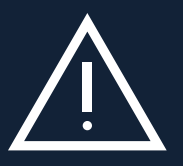

van este com 6 metricul din dispozitivul SweTrack. Modificările neautorizate pot deteriora produsul și vor determina<br>dacă este reinstalată în dispozitivul SweTrack. Modificările neautorizate pot deteriora produsul și vor d Nu efectuați niciodată modificări neautorizate ale dispozitivului, cum ar fi înlocuirea cartelei SIM încorporate cu o altă cartelă SIM. Dispozitivul funcționează numai cu cartela SIM instalată din fabrică. De asemenea, nu instalați cartela SIM încorporată în alte echipamente, cartela SIM va fi blocată permanent și va deveni inutilizabilă, chiar invalidarea definitivă a garanției de un an din fabrică.

# **Utilizarea aplicației mobile**

Odată ce ați creat un cont și ați activat un abonament, produsul va începe sa funcționeze în aproximativ 20 de minute. Apoi îl veți putea vedea pe hartă în aplicația SweTrack Live sau printr-un computer accesând [www.swetrack.com/live.](http://www.swetrack.com/live)

Poziția produsului este actualizată automat la fiecare 2 minute când produsul se mișcă. Rețineți că produsul este activ numai în mod implicit atunci când senzorul de vibrații încorporat detectează mișcare. Dacă nu vedeți produsul pe hartă în aplicație, poate fi necesar să-l mutați puțin, astfel încât să pornească.

În aplicație, pe lângă afișarea poziției curente, puteți schimba și setările dispozitivului și puteți activa diferite tipuri de alarme.

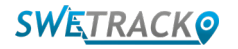

### **Mod de economisire a energiei**

În mod implicit, produsul este înregistrat pentru a căuta și raporta datele de poziție către aplicație numai când este în mișcare. Aceasta se numește modul de economisire a energiei agresiv, ceea ce înseamnă că toate funcțiile sunt dezactivate atunci când produsul este staționar. Acest lucru economiseste multă energie, dar înseamnă, de asemenea, că setările pe care le modificați nu vor intra în vigoare până când produsul nu se va trezi.

De asemenea, este posibil să dezactivați toate funcțiile de economisire a energiei. Aceasta înseamnă că produsul raportează și date despre poziție atunci când este staționar. Acest lucru vi se potrivește, care are nevoie de actualizarea continuă a poziției produsului chiar și atunci când obiectul este staționar, dar acesta consumă mai multă baterie.

### **<sup>1</sup> Editați modul de economisire a energiei**

Începeți prin a naviga mai întâi la **Dispozitivele mele** la care ajungeți atingând pictograma din partea stângă din meniul de navigare inferior.

Aici veți găsi o listă cu toate dispozitivele pe care le-ați adăugat în cont. Selectați dispozitivul atingând pictograma săgeată din dreapta numelui dispozitivului. Aceasta va deschide setările dispozitivului.

Apăsând **Mod de economisire a energiei**, deschideți o fereastră pop-up cu diferite opțiuni pentru modurile de economisire a energiei. Comutatorul care este activat va fi marcat cu albastru.

Selectați o opțiune atingând comutatorul corespunzător și apoi salvați făcând clic pe **Salvare**.

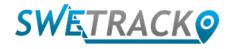

### **Informații despre garanție și service**

Această pagină conține informații despre garanția noastră și condițiile de service.

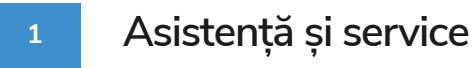

Veți găsi răspunsuri la cele mai frecvente întrebări despre produsele și serviciile noastre în Centrul nostru de asistență, aflat la [www.swetrack.com/support](http://www.swetrack.com/support).

Dacă nu găsiți răspunsul la întrebarea dvs. în acest manual sau în centrul de asistență, contactați serviciul nostru pentru clienti la [support@swetrack.com](mailto:support%40swetrack.com?subject=).

**2 Politica de confidențialitate** 

La SweTrack acordăm o deosebită atenție datelor personale ale clienților noștri și nu împărtășim niciodată date cu caracter personal, sau informații despre modul în care produsul este utilizat, cu terți. Puteți găsi politica noastră completă de confidențialitate accesând pagina [Politica de confidențialitate](https://swetrack.zendesk.com/hc/en-us/articles/360021612940-2-Privacy-policy).

### **3 Garanție hardware**

SweTrack oferă tuturor clienților o garanție hardware de un an pentru toate produsele. Garanția acoperă defectele hardware originale și nu acoperă defecțiunile sau erorile software rezultate din deteriorarea externă și / sau manipularea necorespunzătoare a produsului.

### **Informatii de contact**

Dacă nu găsiți răspunsul la întrebarea dvs. în acest manual sau în centrul de asistență, contactați serviciul nostru pentru clienți la [support@swetrack.com](mailto:support%40swetrack.com?subject=).

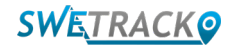